## **Descrierea procedurii de organizare a votului on line in Adunarea Generala a SD\_AC din 16 oct. 2020 ora 14:00, in echipa MS Teams "Alegeri SD2020", canalul "Adunare Generala SDAC"**

1. Persoana care gestionează formularul de vot (editorul, este unul din membrii SD) se loghează pe https://forms.office.com folosind datele de autentificare UPB și generează un formular (click "New Form"):

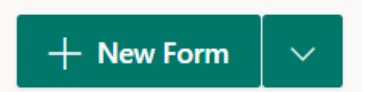

- 2. În cadrul procesului de editare al formularului, următoarele opțiuni sunt de interes si vor fi configurate:
	- doar persoanele din interiorul organizației (UPB) pot răspunde
	- se asigură anonimizarea informației prin debifarea opțiunii "Record name"
	- se restricționează votarea o singură dată prin bifarea opțiunii "One response per person"
	- se limitează perioada de votare prin specificarea intervalului de timp în care se poate completa formularul (interval stabilit in timpul sedinței)

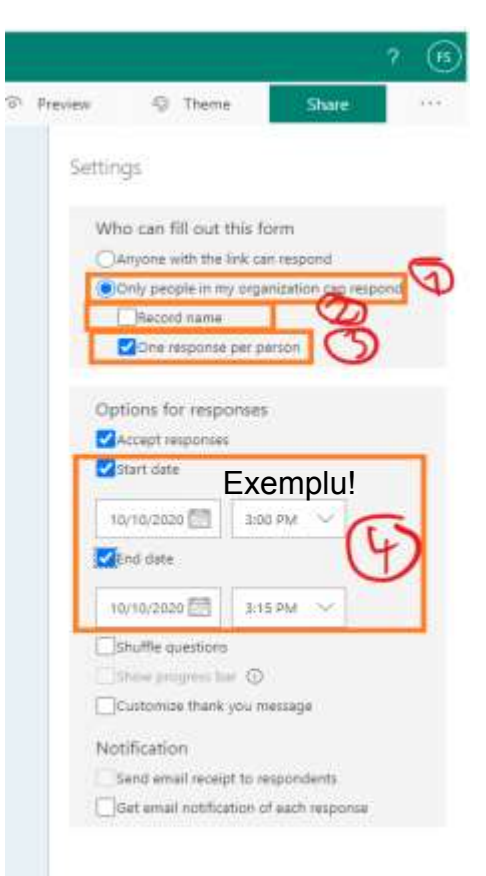

- 3. Odată pregătit formularul de către editor, acesta va pune la dispoziție link-ul prin care se poate accesa în canalul privat "Adunare Generala SDAC" al echipei "Alegeri SD2020".
- 4. Membrii școlii doctorale folosesc link-ul precizat anterior pentru a deschide formularul (se va deschide automat o pagină web). În cadrul acestei pagini, utilizatorul persoana care voteaza):
- vede "intrebarile" (câte o întrebare per candidat, unde trebuie să selecteze una dintre opțiuni: "Pentru", "Contra", "Abținere")
- după ce s-a selectat o variantă de răspuns pentru fiecare dintre "întrebări", se trimit răspunsurile prin apăsarea butonului "Submit".

Atenție: acțiunea este irevocabilă, nu se poate re-completa formularul după submiterea inițială.

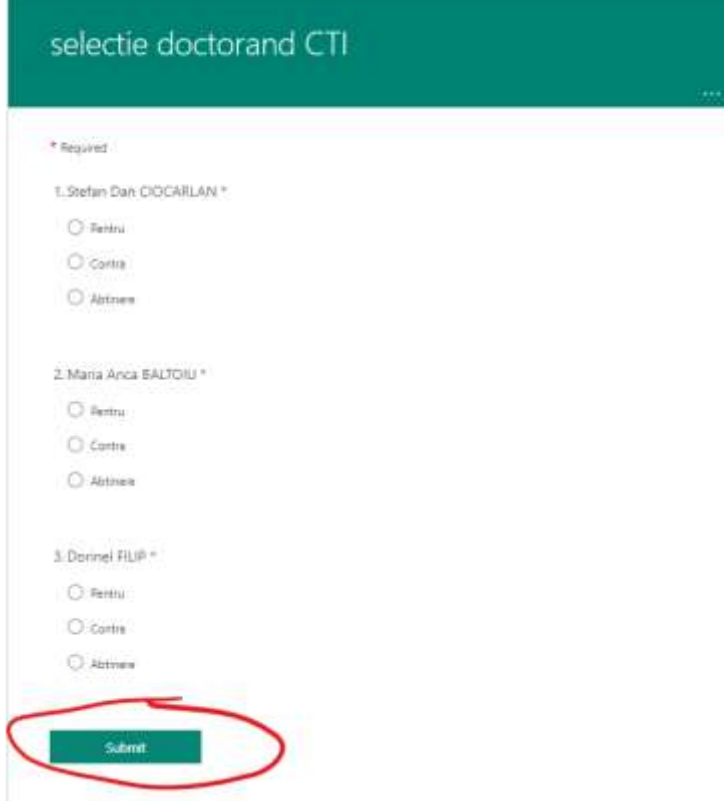

- 5. Editorul formularului va vedea, după terminarea votului:
	- Răspunsurile primite (diagrame de tip "pie chart"), exemplu mai jos:

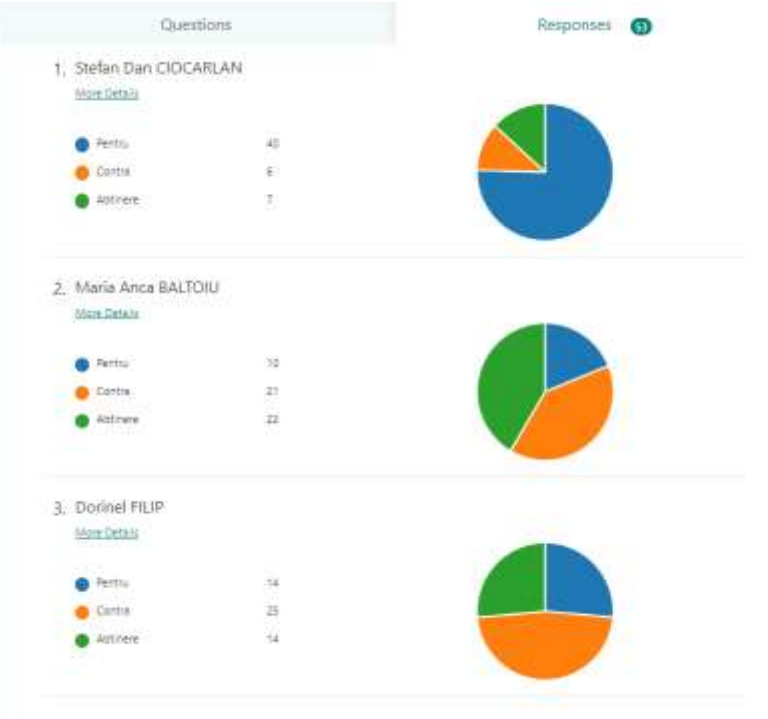

▪ Tabel cu lista anonimizată de voturi (exemplu mai jos):

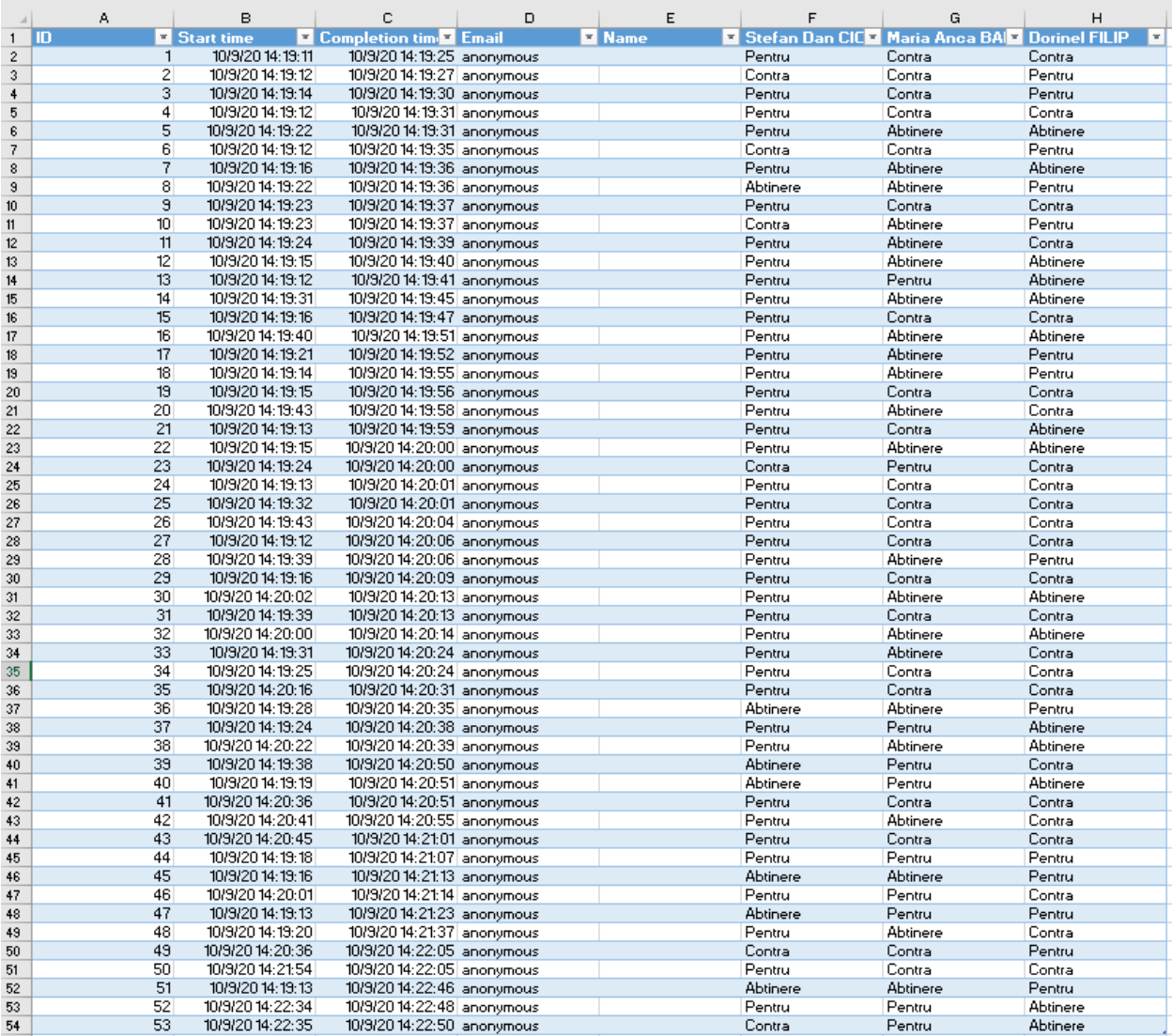

## OBSERVAȚII:

În sedința de alegeri vor fi generate 3 formulare de vot, pentru:

- 1. validarea candidaților la funcția de director SD:
	- "Intrebarea 1": Prenume Nume candidat 1
	- "Intrebarea 2": Prenume Nume candidat 2

.............

- 2. votarea membrilor Consilului școlii doctorale (cadre didactice):
	- "Intrebarea 1": Prenume Nume candidat 1

- "Intrebarea 2": Prenume Nume candidat 2

...

- "Intrebarea n": Prenume Nume candidat n
- 3. votarea personalității științifice din afara UPB ca membru în Consiliul școlii doctorale:
	- "Intrebarea 1": Prenume Nume candidat 1
	- "Intrebarea 2": Prenume Nume candidat 2

...

- "Intrebarea n": Prenume Nume candidat m

Realizat,

Theodor Borangiu